## **olumbia ter Drinking Water • Wastewater • Stormwater**

## **INTRODUCES C**>EyeOnWater

## **See Your Water Usage**

Follow the simple steps below to access your water usage information online.

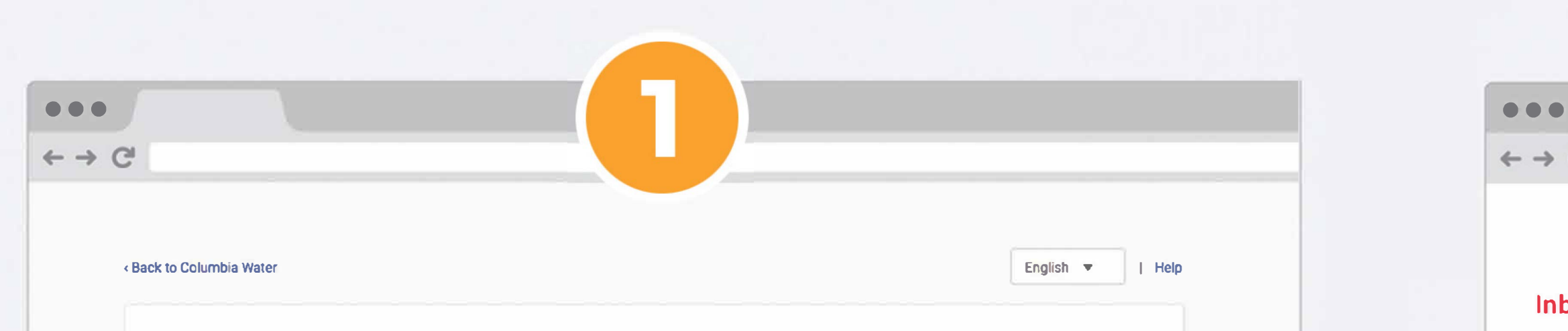

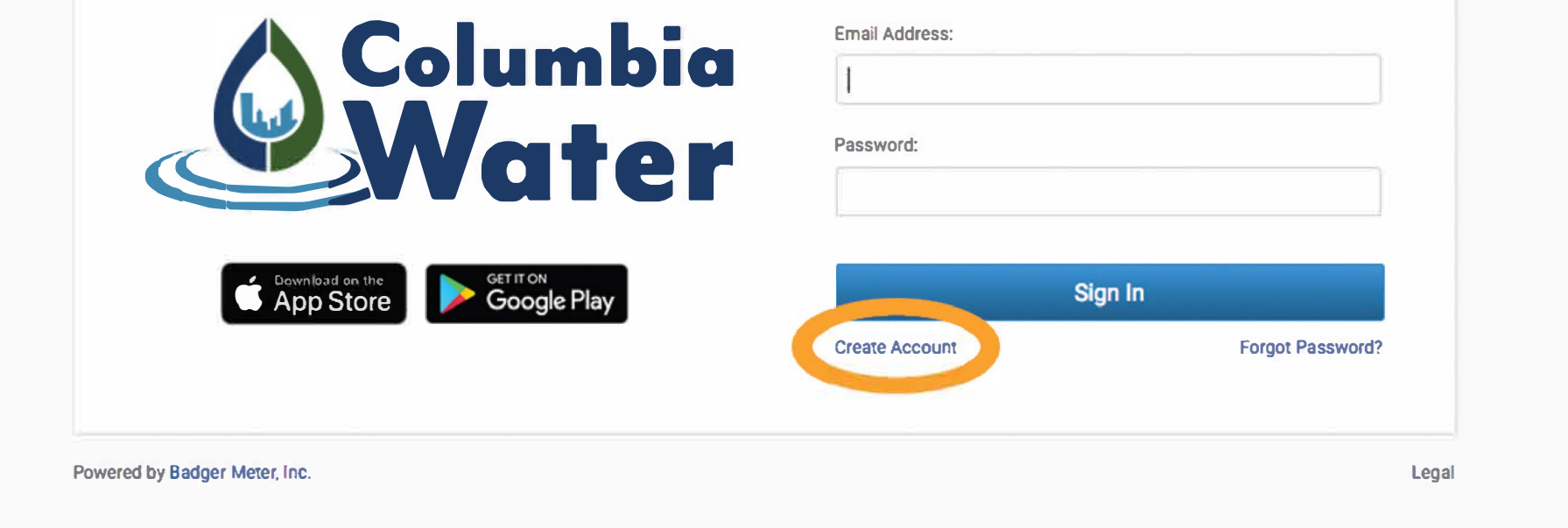

Visit **https://columbiascwater.eyeonwater.com/signin**  and click **Create Account** to create your online account. You'll need to enter your service zip code and your utility billing account number. You can find your utility billing account number on a mailed copy of your water bill or on your online billing account.

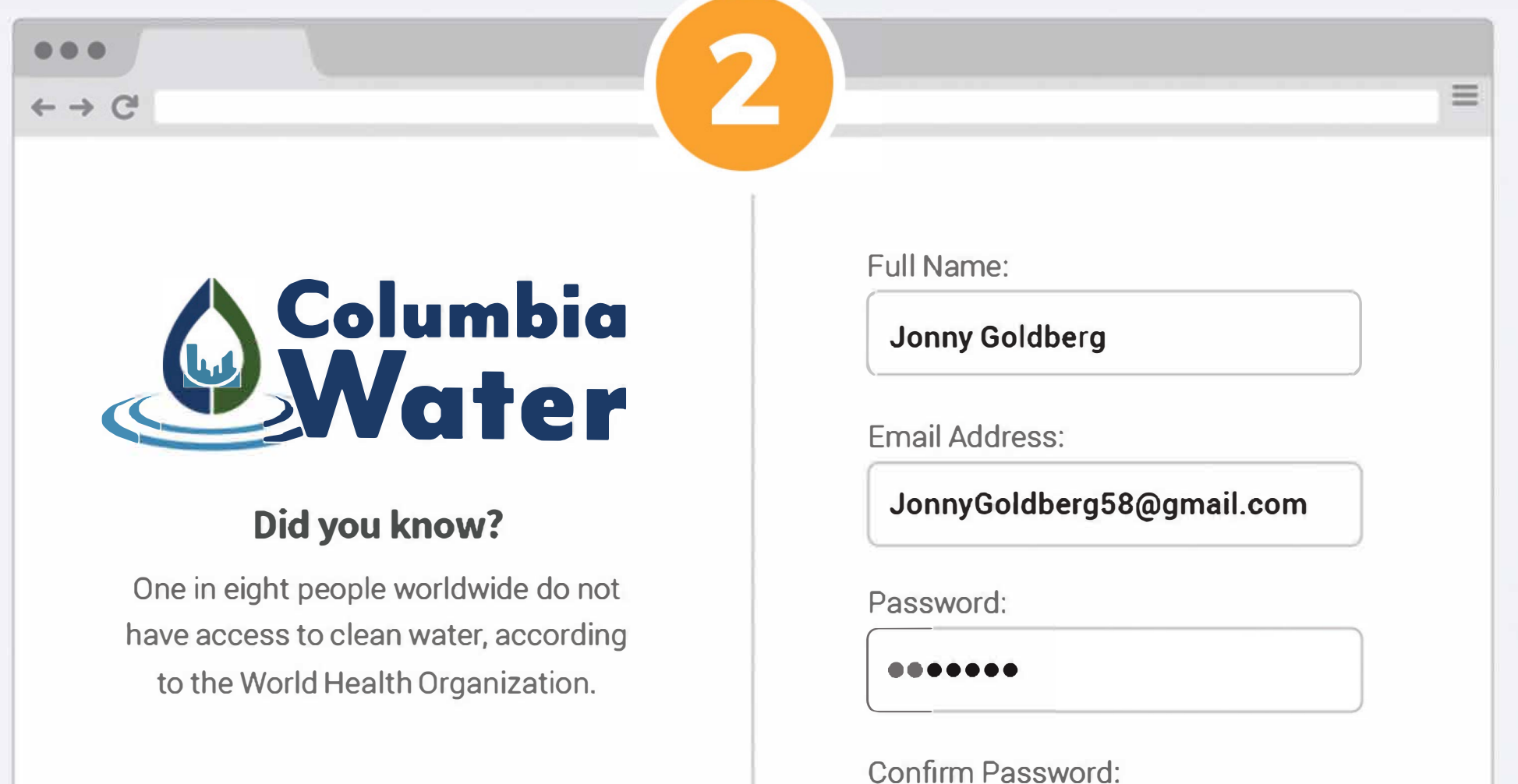

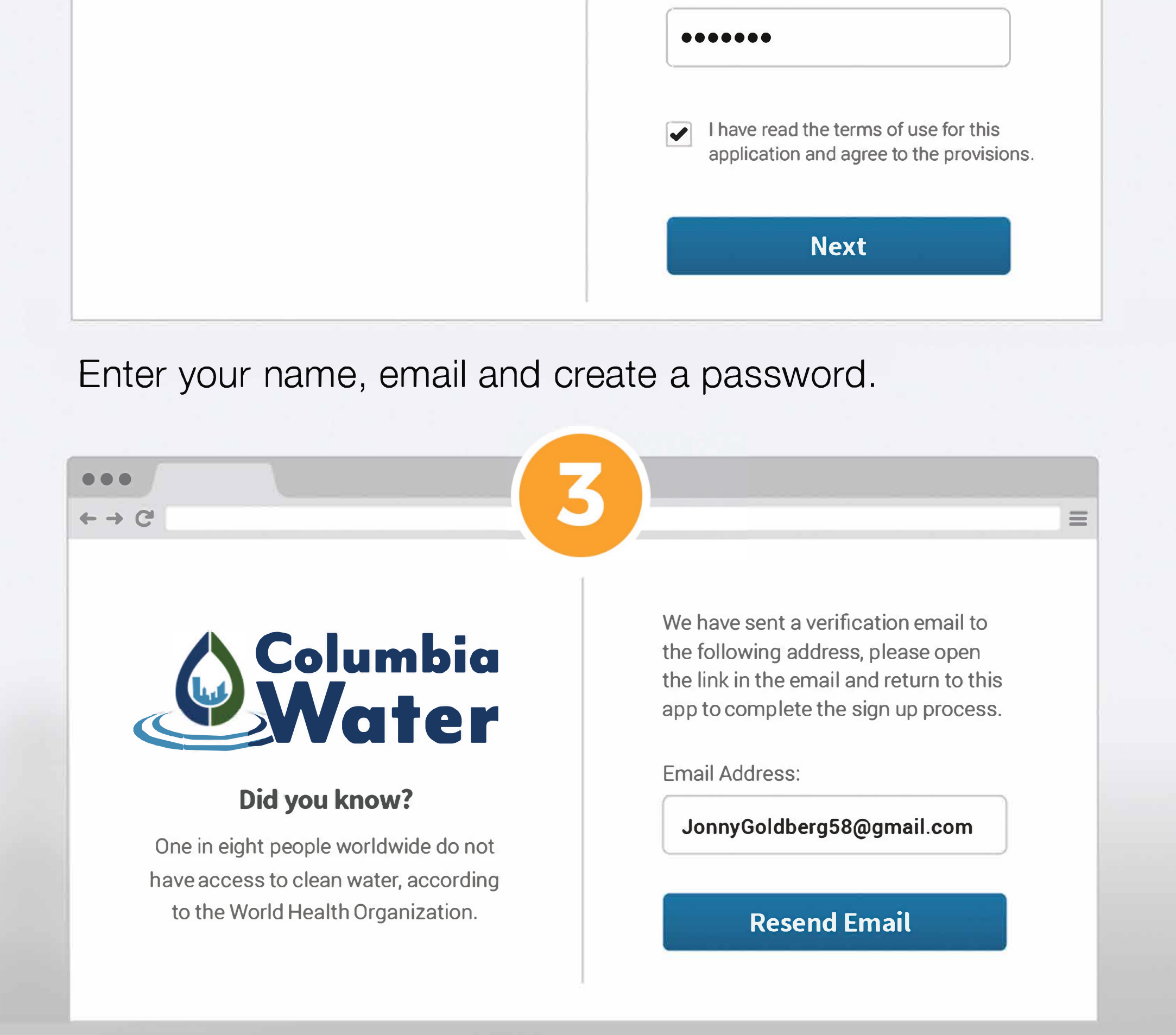

Check your email for the verification message that has just been sent.

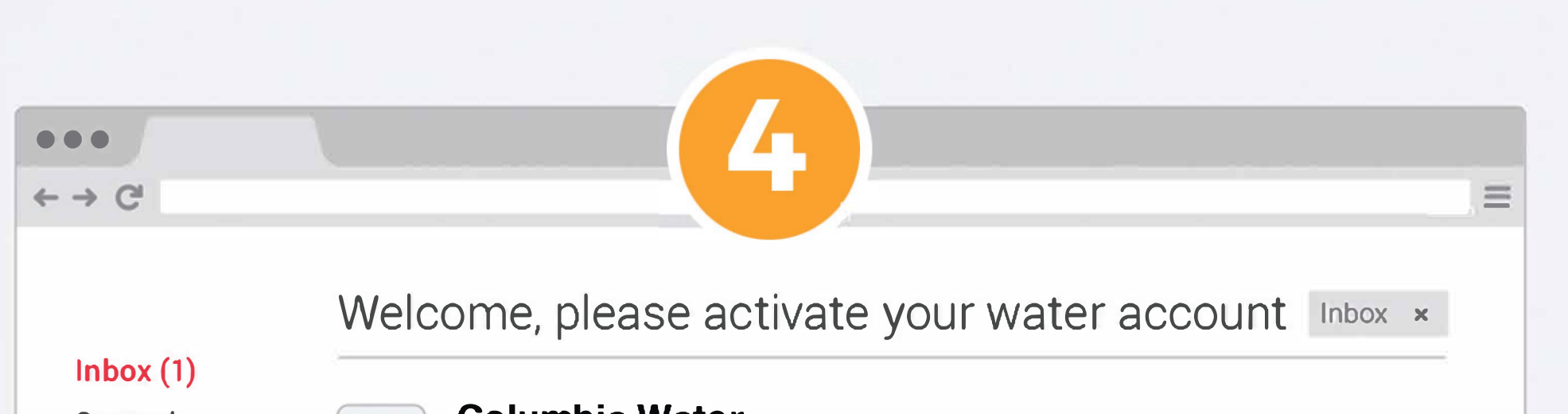

Starred

Sent Mai

**Drafts** 

More  $\cdot$ 

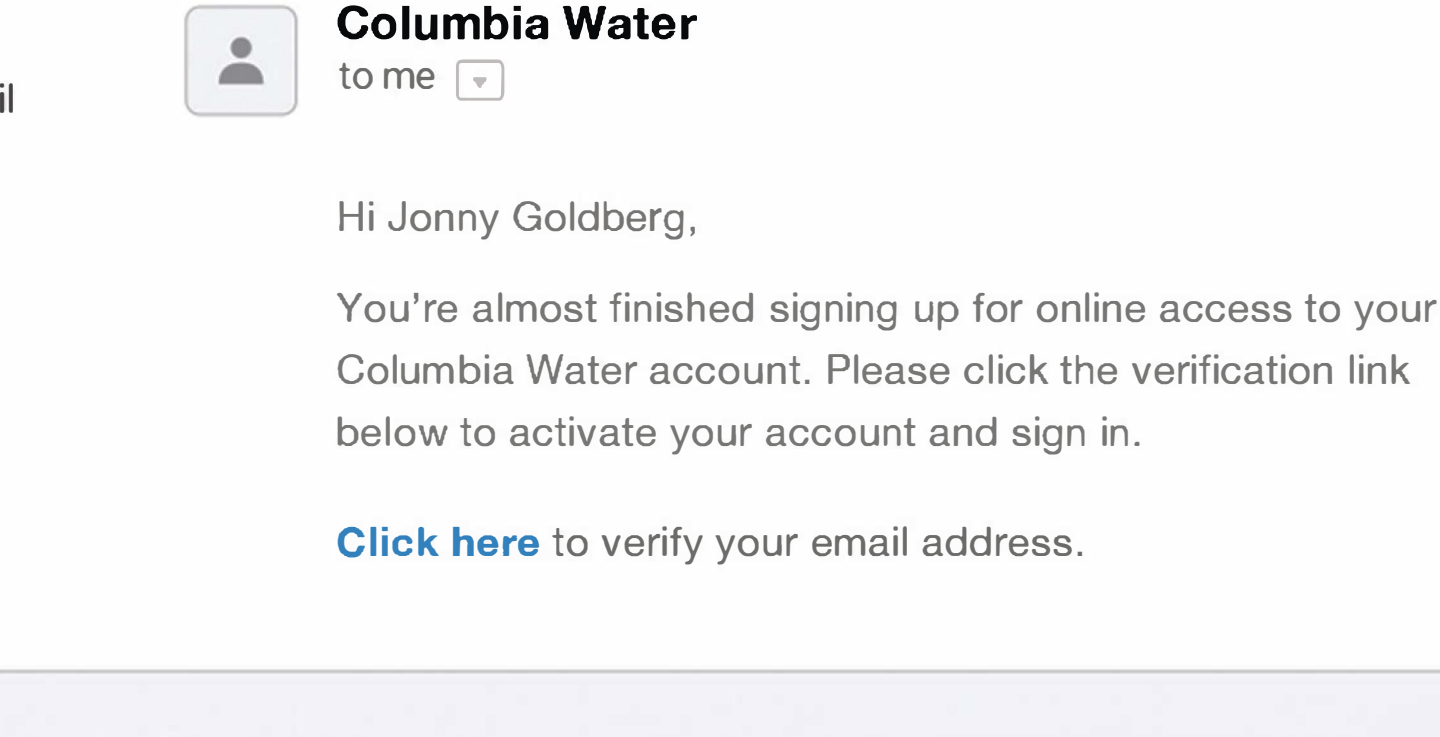

## Click on the link in the email to verify your email address.

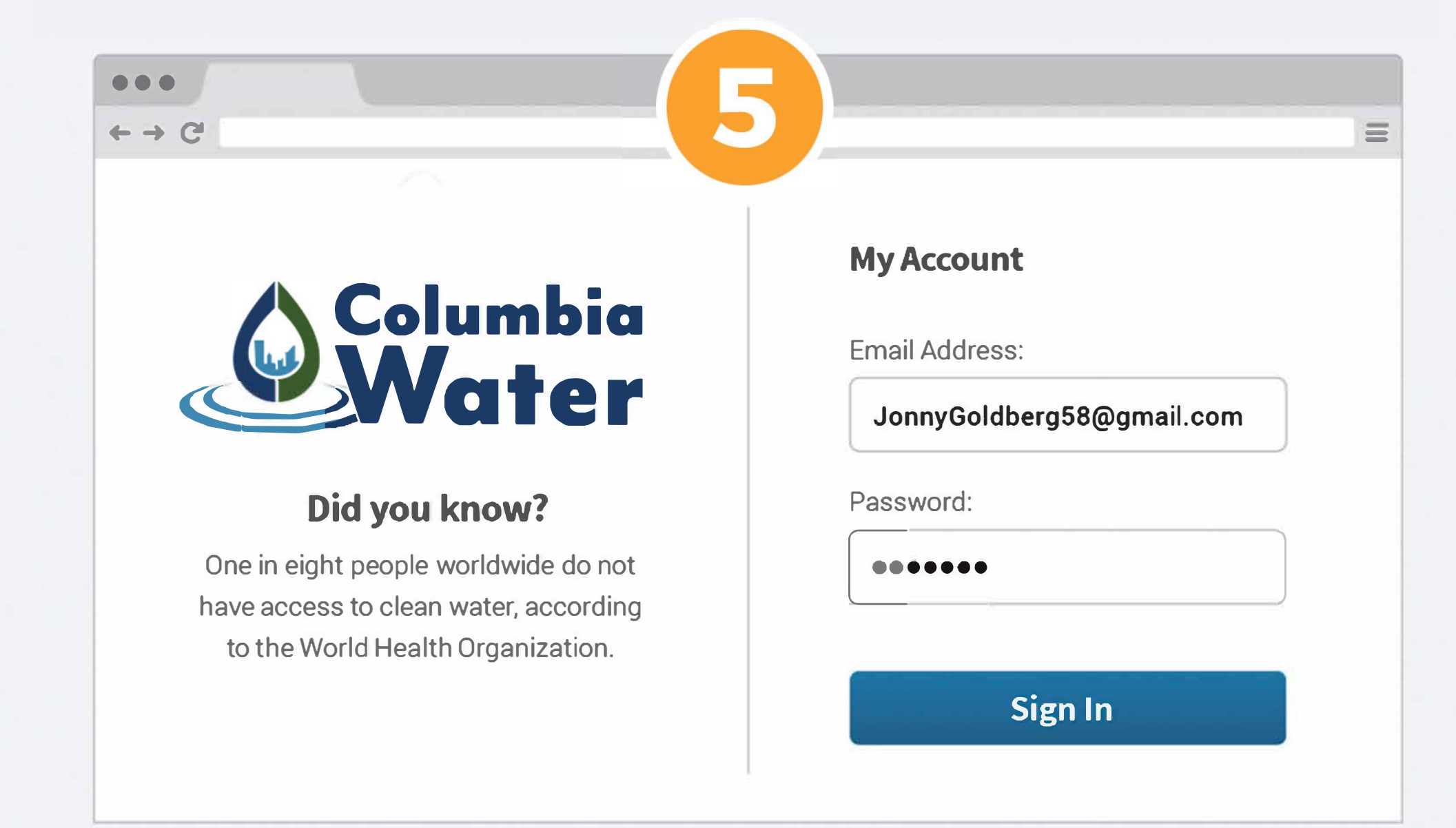

After clicking the link in your email, enter your email address and password to sign in.

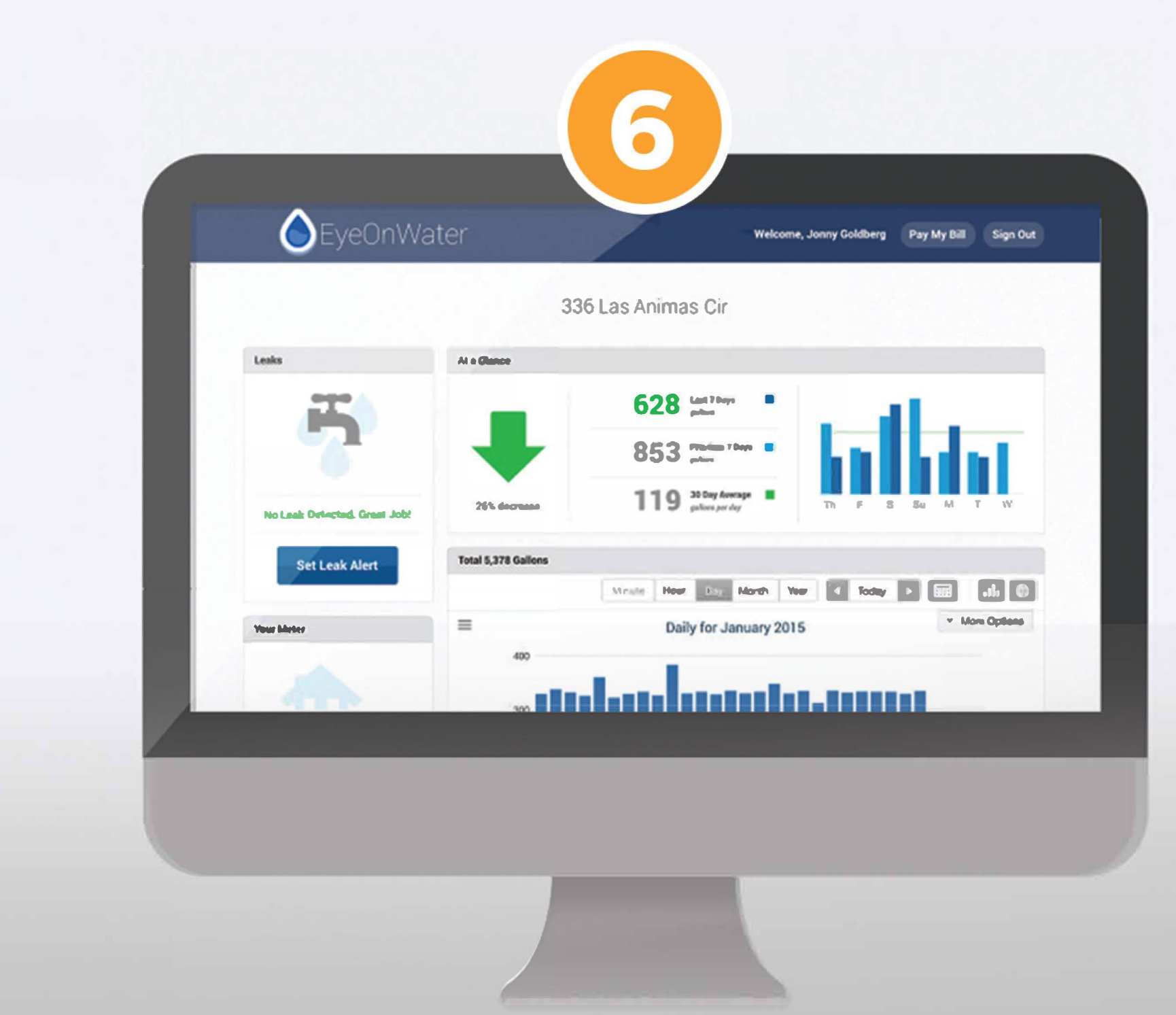

Once you've logged in, you'll be able to view your water consumption.